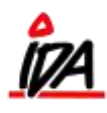

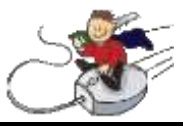

## **DEBITOR-VARE RABAT**

Systemet indeholder en **rabat-tabel**, der er opbygget som en matrix hvor indgangsnøglen fra **debitor** og fra **vare** tilsammen giver den aktuelle **rabat %**.

I eksemplet herunder vil debitorer med rabatkode = 1 og varer med rabatkode = 2 resultere i en rabat% på 15.

Det er **altid** debitorens rabatkode der er indgangen til tabellen.

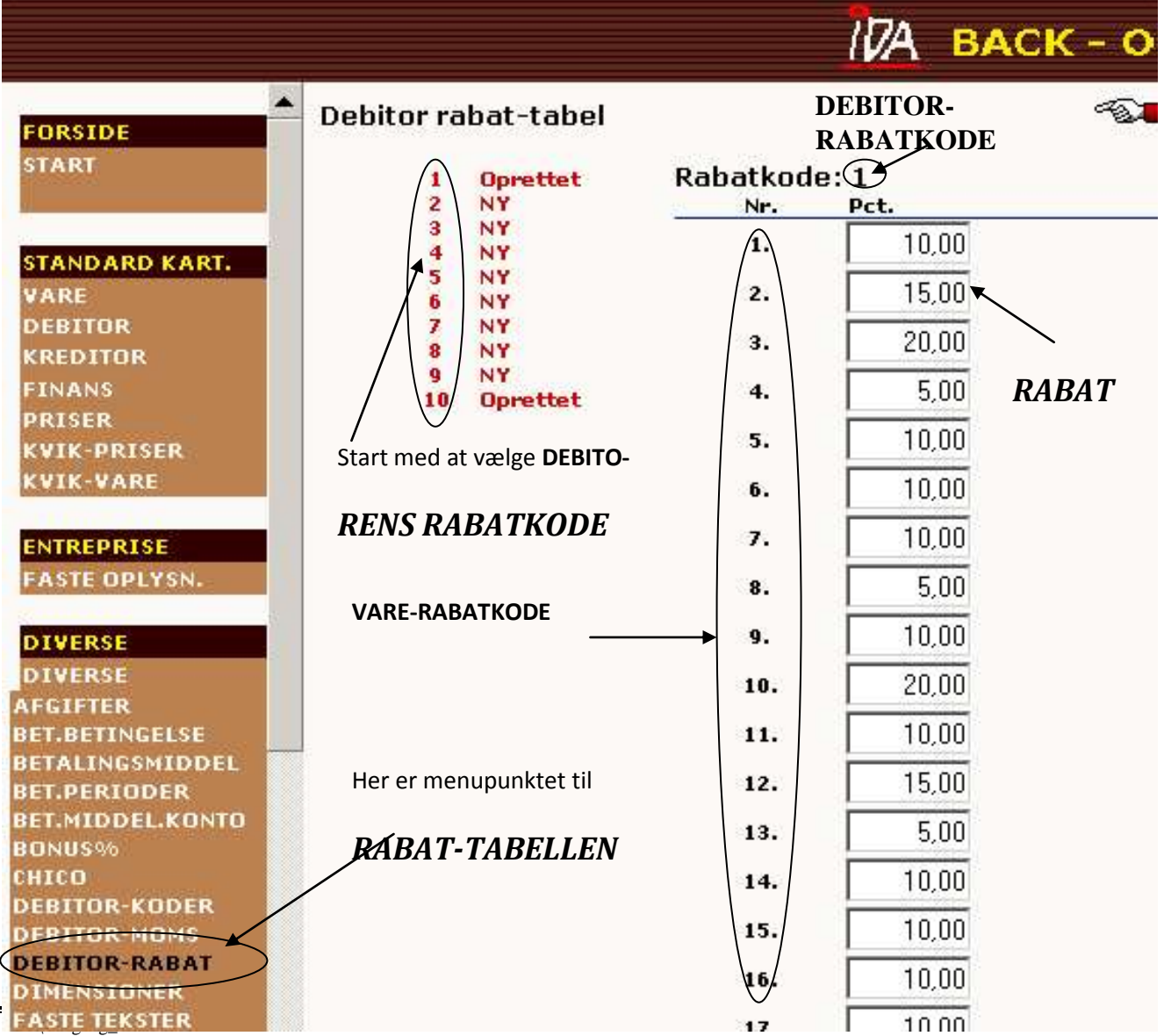

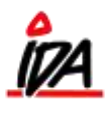

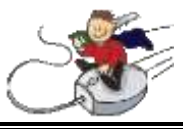

**DEBITORENS RABATKODE** indsættes i feltet **"Rabatgruppe"** på den enkelte debitor. Det er også nødvendigt, at der er svaret **JA** til feltet **"Rabat tilladt"**.

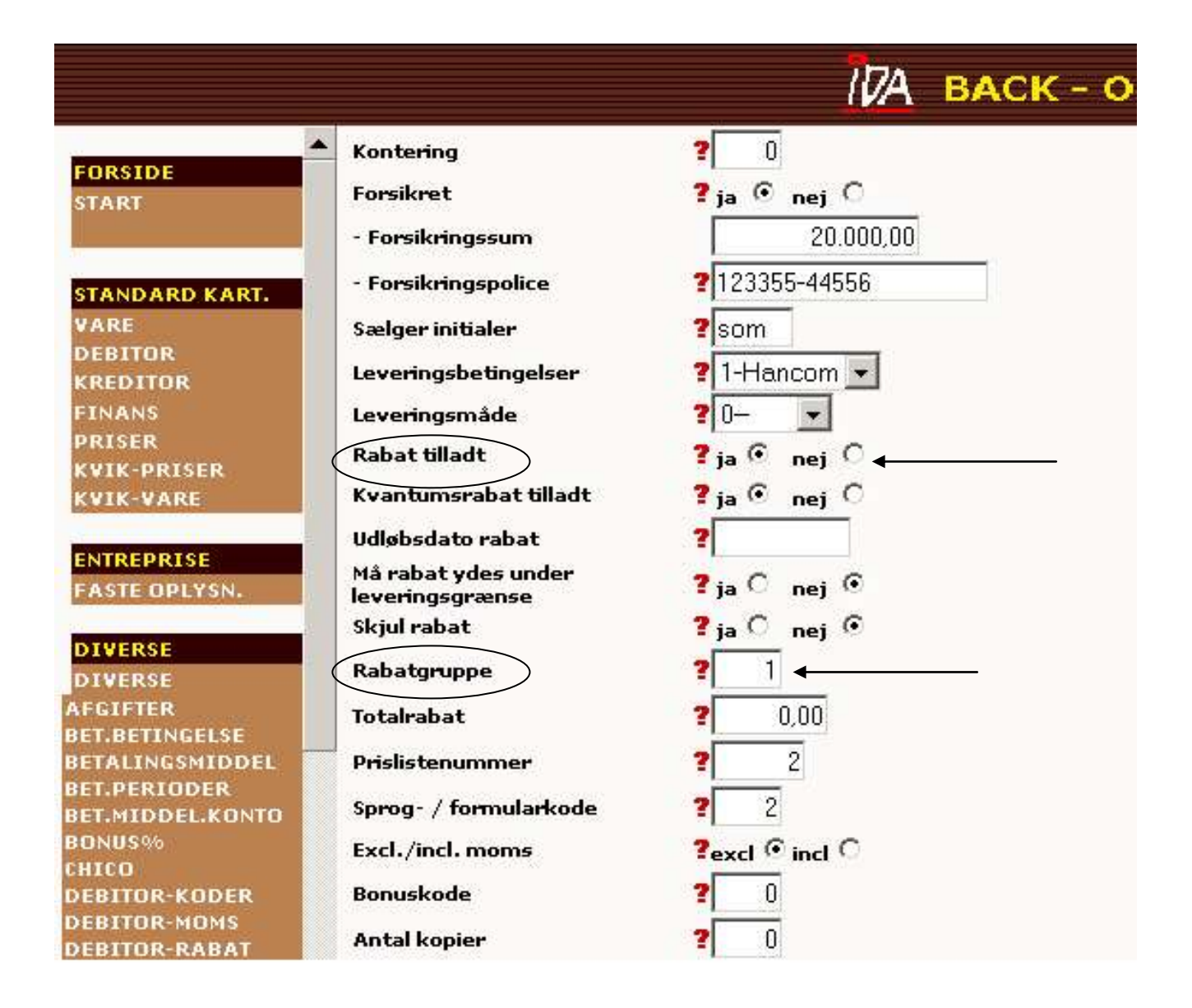

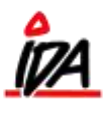

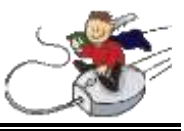

**VARENS RABATKODE** indsættes indsættes i feltet **"Rabattabelkode - salg"** på den enkelte vare. Det er også nødvendigt, at der er svaret **JA** til feltet **"Rabat tilladt"**.

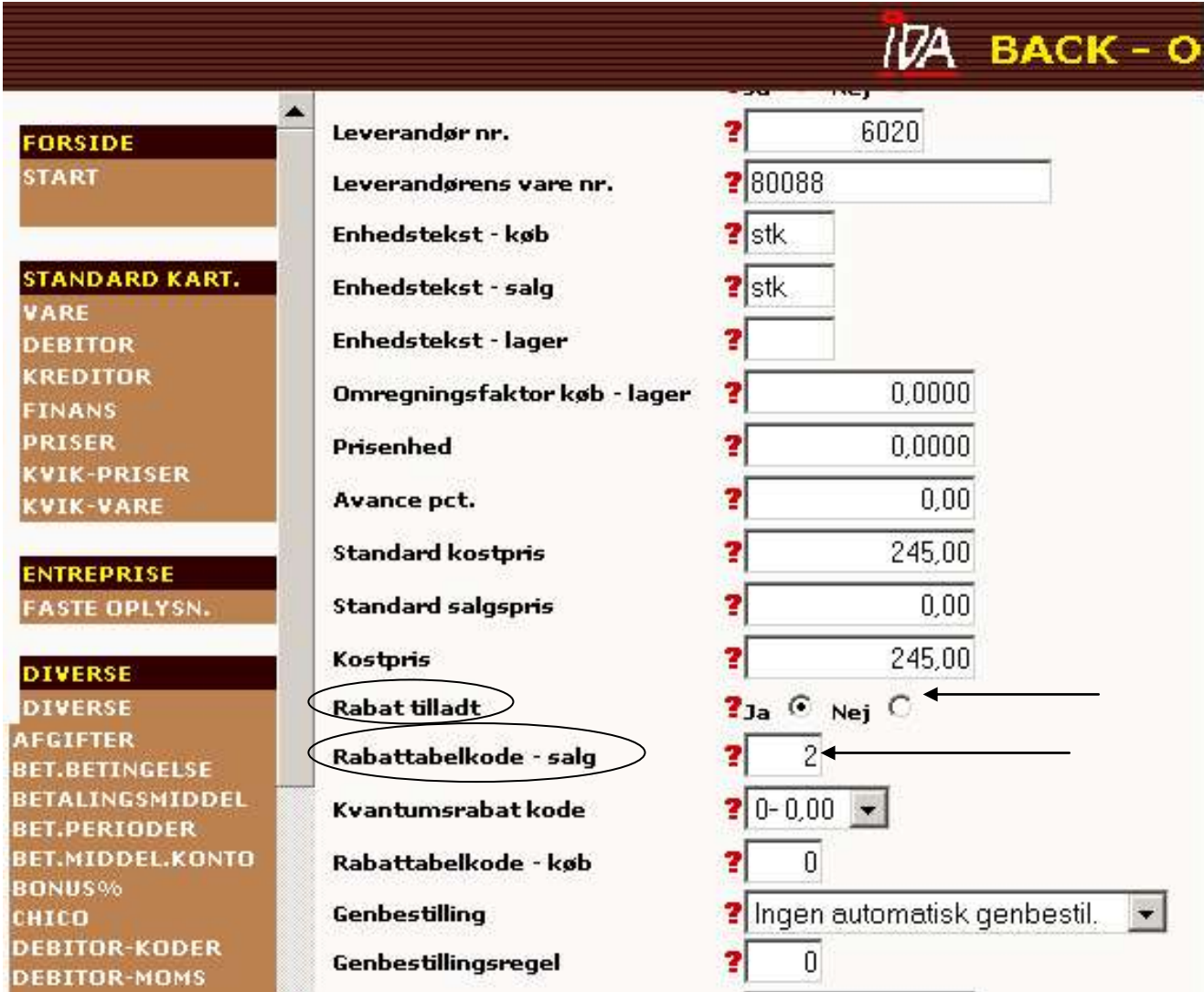

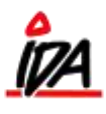

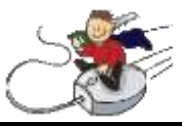

## **VÆRKTØJER til oprettelse-vedligeholdelse og kontrol**

Arbejdet med at oprette rabat-tabellen kan være ret omfattende alt efter den rabatpolitik, der er i den enkelte virksomhed. Også efter oprettelsen er afsluttet er det vigtigt at der løbende foretages kontrol af f.eks. nyoprettede debitorer og varer.

Til brug for kontroller og i vis grad hurtig opdatering stiller systemet følgende faciliteter til rådighed:

## *DEBITORER*

På listerne over debitor-stamoplysninger kan rabatgruppen påsættes.

## *VARER*

På listerne over vare-stamoplysninger kan rabattabel-salg påsættes.

Ved hjælp af værktøjerne til udlæsning til varerettelser, Excel, og indlæsning af varerettelser kan varernes rabatkoder kontrolleres/ændres.